## **Sign up process for Legend Booking System including Child accounts**

This should only be carried out by individuals who do not have a membership with East Ayrshire Leisure and wish to be a casual pay as you go member. Please follow the steps below:

- 1. Click on the following link for our sign up page. <https://eastayrshireleisure.legendonlineservices.co.uk/enterprise/account/login>
- 2. On this page, click the "**Sign up**" button

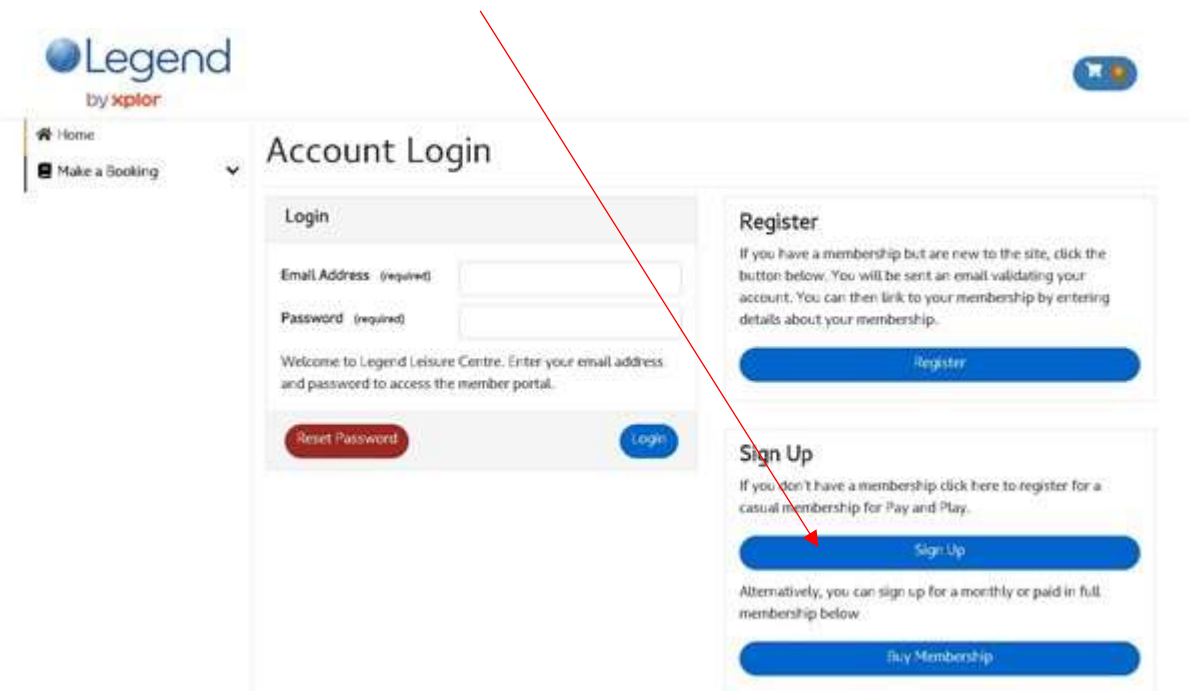

3. You will then be asked to select your home Club or facility i.e. which East Ayrshire Leisure facility will you utilise the most? You should then enter your personal details. Where you see (required), it indicates it's a mandatory field to proceed.

If the system indicates you already have an account, this could be due to a staff member setting up your account to transfer an existing booking over. If this is the case you want to go back to the main screen and reset your password

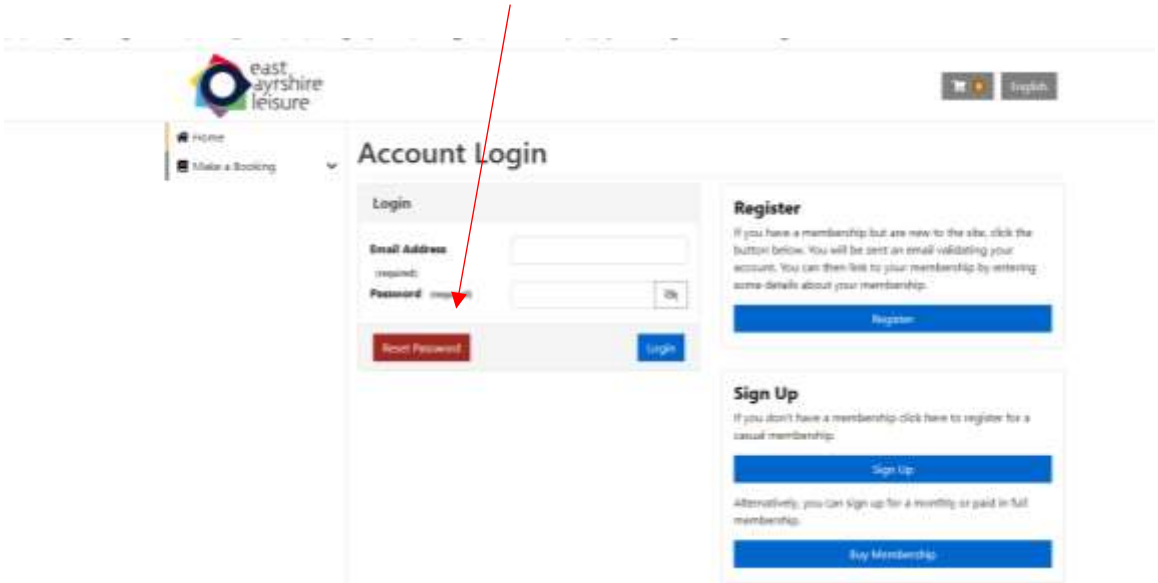

4. Enter the rest of the field through each of the steps, then click create

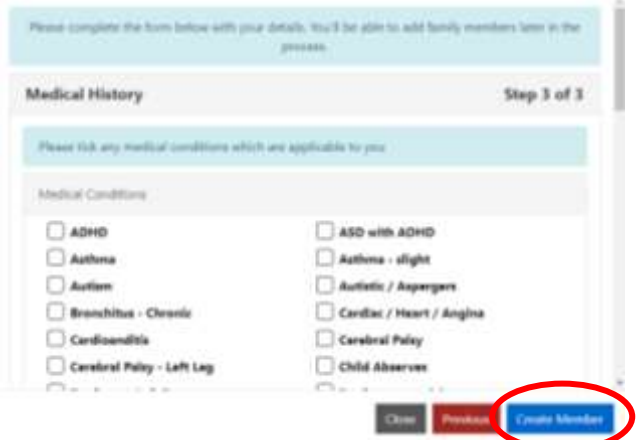

5. You now have an account for Legend to book services that are available online.

## **Adding your children onto your account**

1. Once you have set up your own account, you can either create an account for them using the same process, however they will need a separate email address or you can log into your own account and click on the "**Manage Family Members**" box or "**Parent Portal**" on the left hand sub list

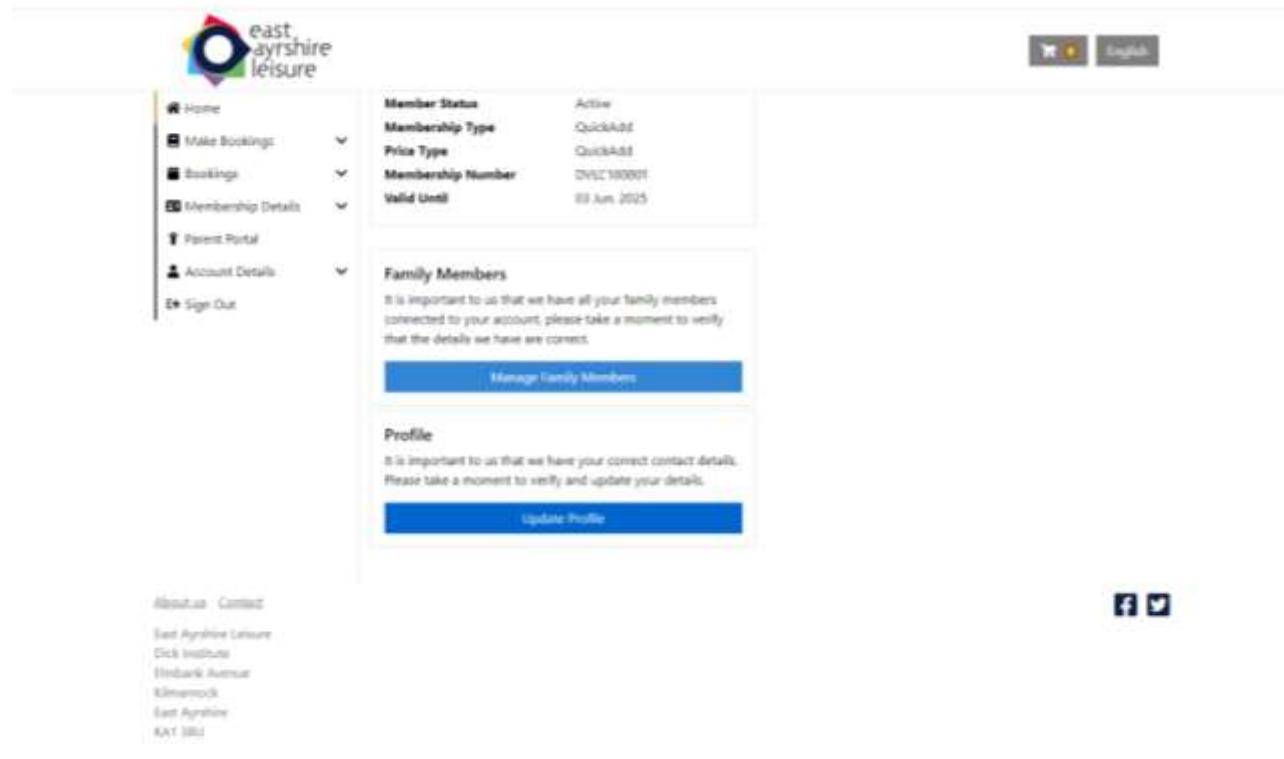

2. If you set up their own account you can link it to your account by selecting "**Add existing contact**"

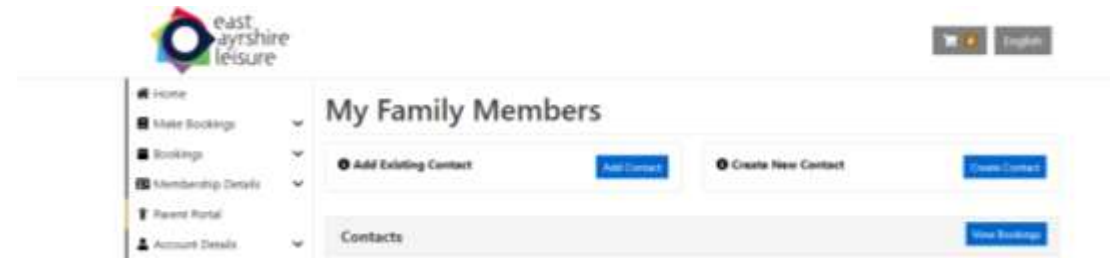

3. You will then be asked to enter their membership number, which can be located in their online account.

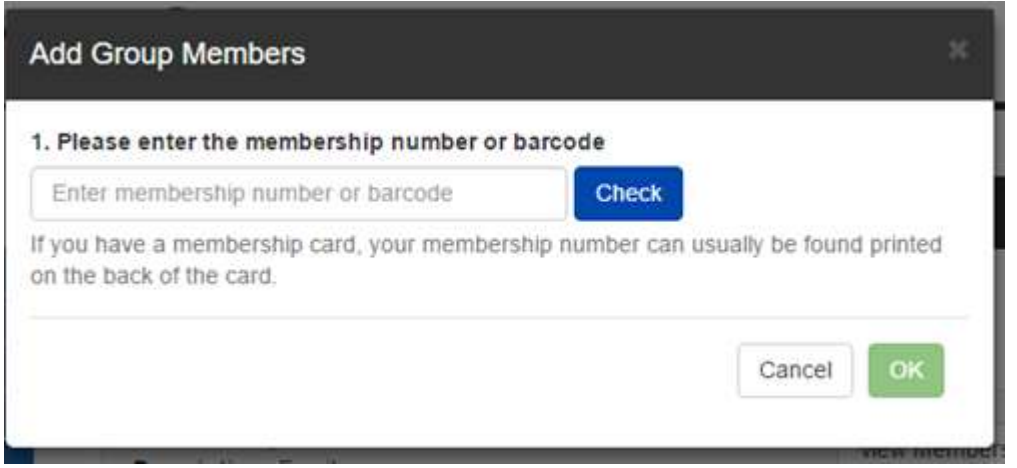

4. After entering the membership number it will then ask for further validation, which you can see below. Once you have added the validation data, the member will appear in your "**My Family Members**" under contacts. The member will appear as unapproved, they will stay unapproved until it is confirmed in your facility, therefore please contact the facility to inform them you have linked account and approval is required.

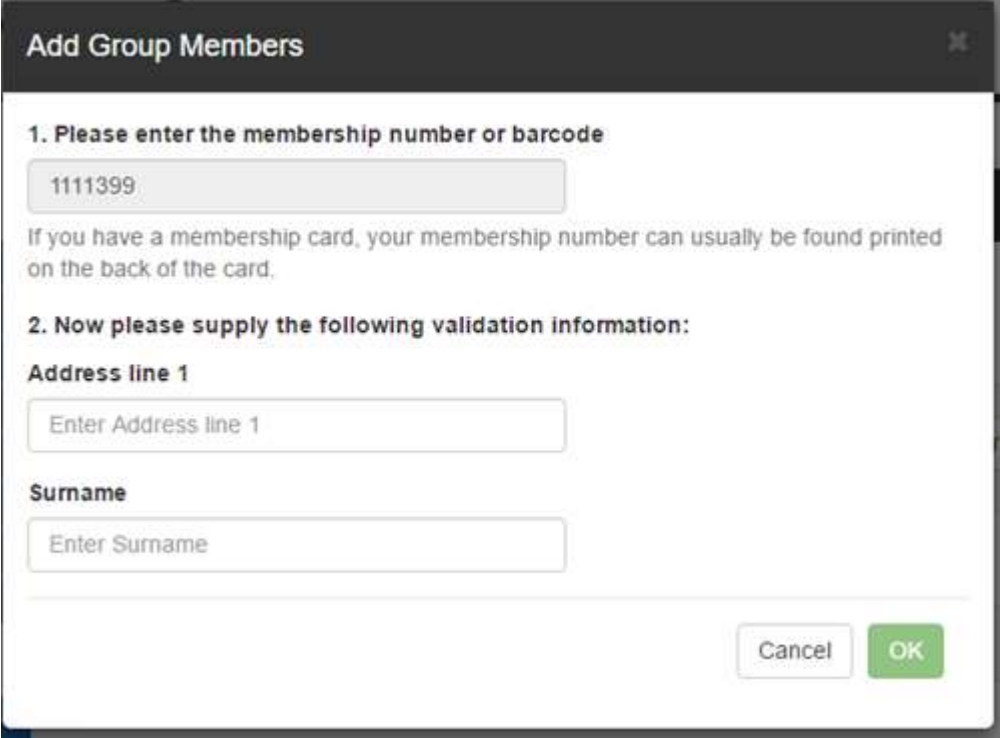

5. If you want to utilise your email address for their account you can "**Create a new contact**"

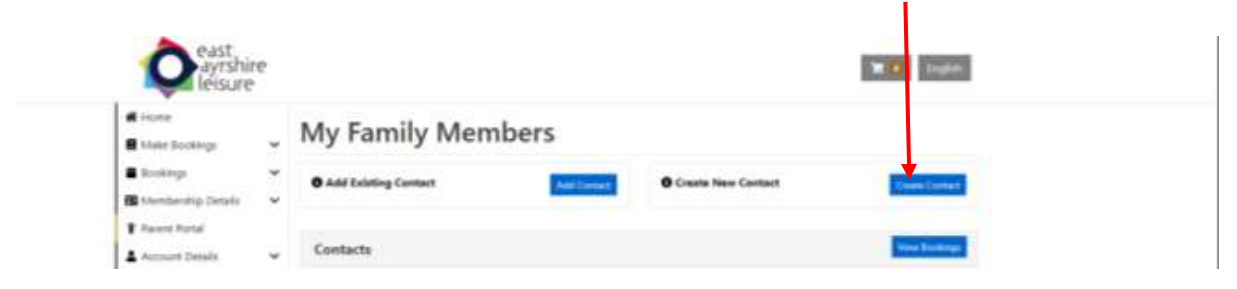

- 6. Enter the relevant details, including email address to create the account.
- 7. This will then appear within "**My Family Members**" under contacts. This will not require approval by the facility.
- 8. You can then book them in to available sessions online.